## Welcome Username App

## Screenshots from AVD (Android Virtual Device – smartphone emulator)

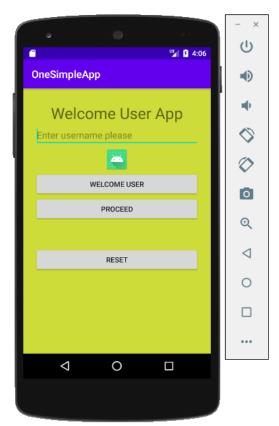

Main activity loads

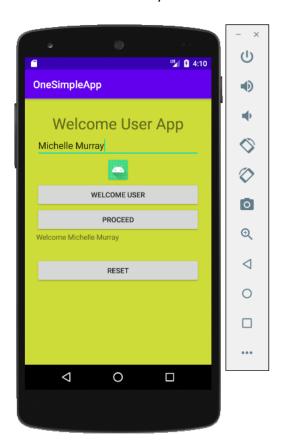

After the user clicks "Welcome User" button

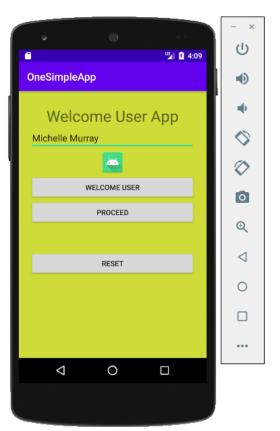

User enters username

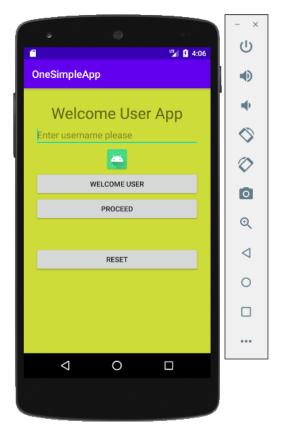

After the user clicks "Reset" button

Raymund O'Connor Welcome User App

## Java Source Code

```
public class MainActivity extends AppCompatActivity {
TextView txtUsername;
EditText etUsername;
@Override
protected void onCreate(Bundle savedInstanceState) {
    super.onCreate(savedInstanceState);
    setContentView(R.layout.activity_main);
    Button btnWelcome = findViewById(R.id.buttonWelcome);
    btnWelcome.setOnClickListener(new View.OnClickListener() {
        @Override
        public void onClick(View v) {
            txtUsername = findViewById(R.id.textViewWelcomeUser);
            etUsername = findViewById(R.id.editTextUserName);
            txtUsername.setText("Welcome " + etUsername.getText().toString());
    });
    Button btnReset = findViewById(R.id.buttonReset);
    btnReset.setOnClickListener(new View.OnClickListener() {
        @Override
        public void onClick(View v) {
            txtUsername.setText("");
            etUsername.setText("");
    });
```

Raymund O'Connor Welcome User App